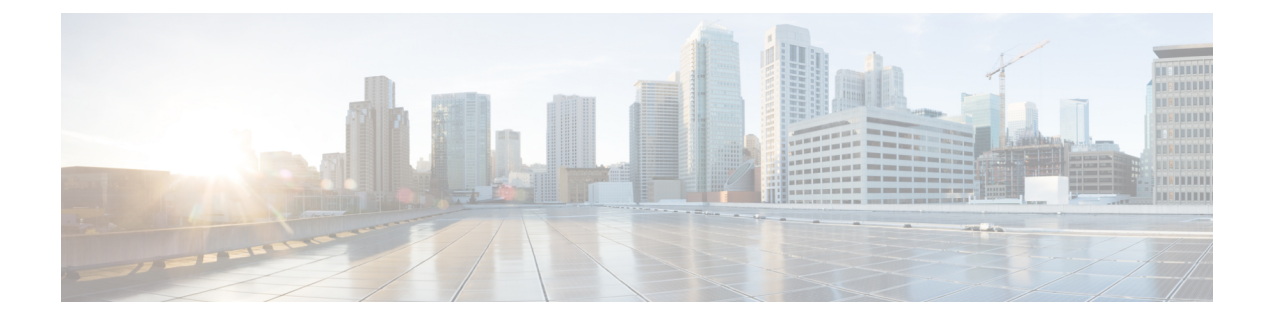

## ロールバックの設定

この章は、次の内容で構成されています。

- ロールバックについて (1 ページ)
- ロールバックの注意事項と制約事項 (1 ページ)
- チェックポイントの作成 (2 ページ)
- ロールバックの実装 (3 ページ)
- ロールバック コンフィギュレーションの確認 (4 ページ)

## ロールバックについて

ロールバック機能を使用すると、Cisco NX-OS のコンフィギュレーションのスナップショット またはユーザーチェックポイントを使用して、スイッチをリロードしなくても、いつでもその コンフィギュレーションをスイッチに再適用できます。権限のある管理者であれば、チェック ポイントで設定されている機能について専門的な知識がなくても、ロールバック機能を使用し て、そのチェックポイント コンフィギュレーションを適用できます。

いつでも、現在の実行コンフィギュレーションのチェックポイント コピーを作成できます。 Cisco NX-OS はこのチェックポイントを ASCII ファイルとして保存するので、将来、そのファ イルを使用して、実行コンフィギュレーションをチェックポイントコンフィギュレーションに ロールバックできます。複数のチェックポイントを作成すると、実行コンフィギュレーション のさまざまなバージョンを保存できます。

実行コンフィギュレーションをロールバックするとき、atomicロールバックを発生させること ができます。atomicロールバックでは、エラーが発生しなかった場合に限り、ロールバックを 実行します。

### ロールバックの注意事項と制約事項

ロールバックに関する設定時の注意事項および制約事項は、次のとおりです。

- 作成できるチェックポイント コピーの最大数は 10 です。
- あるスイッチのチェックポイントファイルを別のスイッチに適用することはできません。
- チェックポイント ファイル名の長さは、最大 75 文字です。
- チェックポイントのファイル名の先頭を system にすることはできません。
- チェックポイントのファイル名の先頭を auto にすることができます。
- チェックポイントのファイル名を、summary または summary の略語にすることができま す。
- チェックポイント、ロールバック、または実行コンフィギュレーションからスタートアッ プ コンフィギュレーションへのコピーを同時に実行できるのは、1 ユーザだけです。
- **write erase**および**reload**コマンドを入力すると、チェックポイントが削除されます。clear checkpoint database コマンドを使用すると、すべてのチェックポイント ファイルを削除で きます。
- ブートフラッシュでチェックポイントを作成した場合、ロールバックの実行前は実行シス テム コンフィギュレーションとの違いは実行できず、「変更なし」と報告されます。
- チェック ポイントはスイッチに対してローカルです。
- **checkpoint** および **checkpoint** *checkpoint\_name* コマンドを使用して作成されたチェックポ イントは、すべてのスイッチの 1 つのスイッチオーバーに対して存在します。
- ブートフラッシュ時のファイルへのロールバックは、**checkpoint** *checkpoint\_name*コマンド を使用して作成されたファイルでのみサポートされます。他のASCIIタイプのファイルで はサポートされません。
- チェックポイントの名前は一意にする必要があります。以前に保存したチェックポイント を同じ名前で上書きすることはできません。
- Cisco NX-OS コマンドは Cisco IOS コマンドと異なる場合があります。

## チェックポイントの作成

1 台のスイッチで作成できるコンフィギュレーションの最大チェックポイント数は 10 です。

#### 手順の概要

- **1.** switch# **checkpoint** { [*cp-name*] [ **description** *descr*] | **file** *file-name*
- **2.** (任意) switch# **no checkpoint***cp-name*
- **3.** (任意) switch# **show checkpoint***cp-name*

#### 手順の詳細

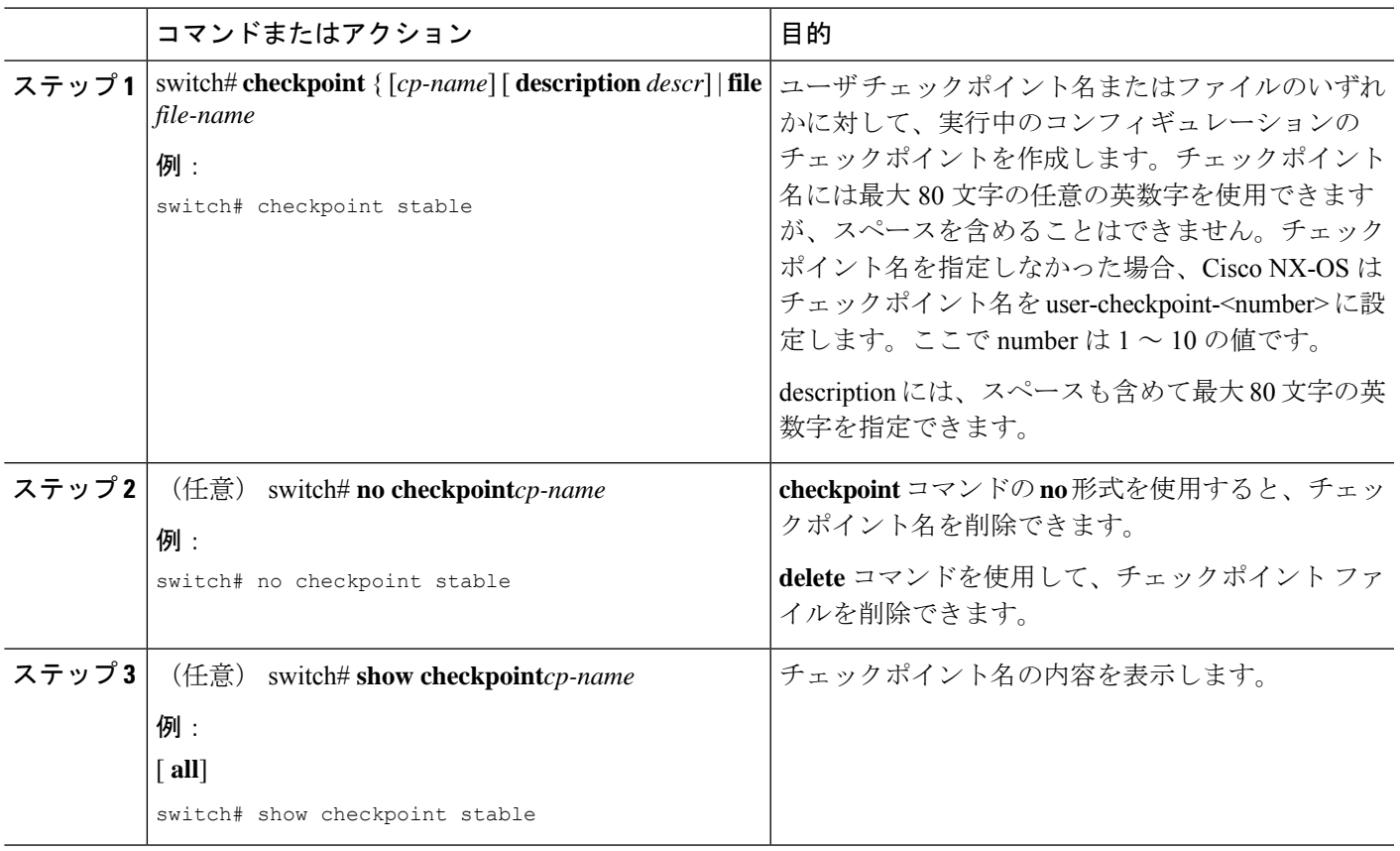

## ロールバックの実装

チェックポイント名またはファイルにロールバックを実装できます。ロールバックを実装する 前に、現在のコンフィギュレーションまたは保存されているコンフィギュレーションを参照し ているソースと宛先のチェックポイント間の差異を表示できます。

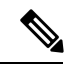

(注) atomic ロールバック中に設定を変更すると、ロールバックは失敗します。

手順の概要

- **1. show diff rollback-patch** { **checkpoint** *src-cp-name* | **running-config** | **startup-config** | **file** *source-file*} { **checkpoint** *dest-cp-name* | **running-config** | **startup-config** | **file** *dest-file*}
- **2. rollback running-config** { **checkpoint** *cp-name* | **file** *cp-file*} **atomic**

#### 手順の詳細

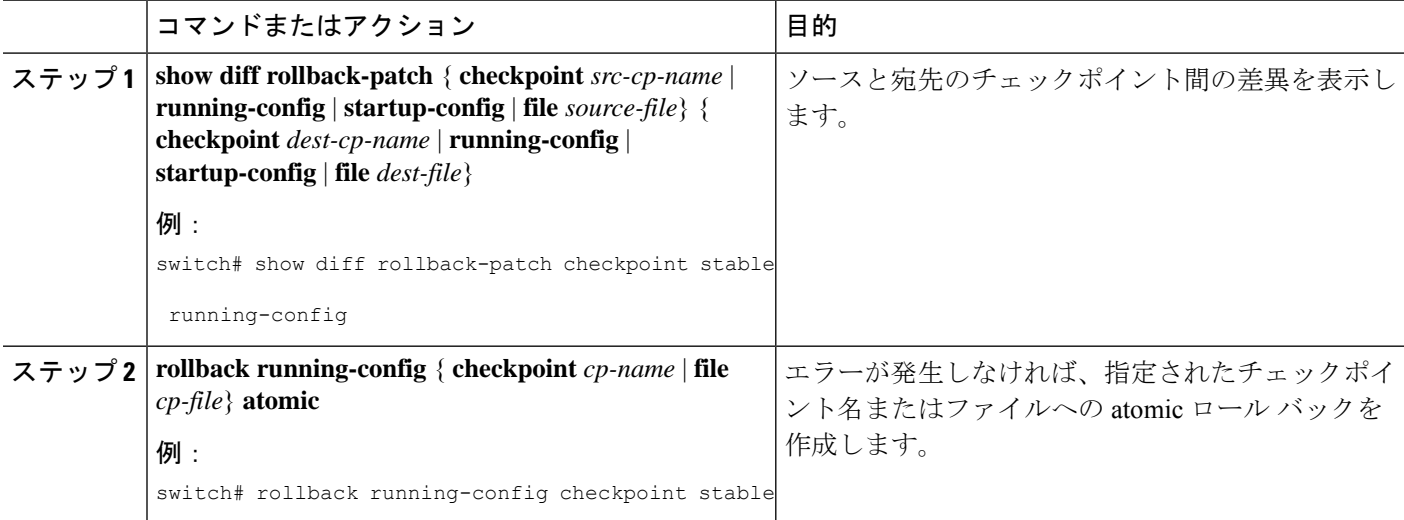

#### 例

チェックポイントファイルを作成し、次に、ユーザーチェックポイント名へのatomic ロール バックを実装する例を以下に示します。

switch# **checkpoint stable** switch# **rollback running-config checkpoint stable atomic**

# ロールバック コンフィギュレーションの確認

ロールバックの設定を確認するには、次のコマンドを使用します。

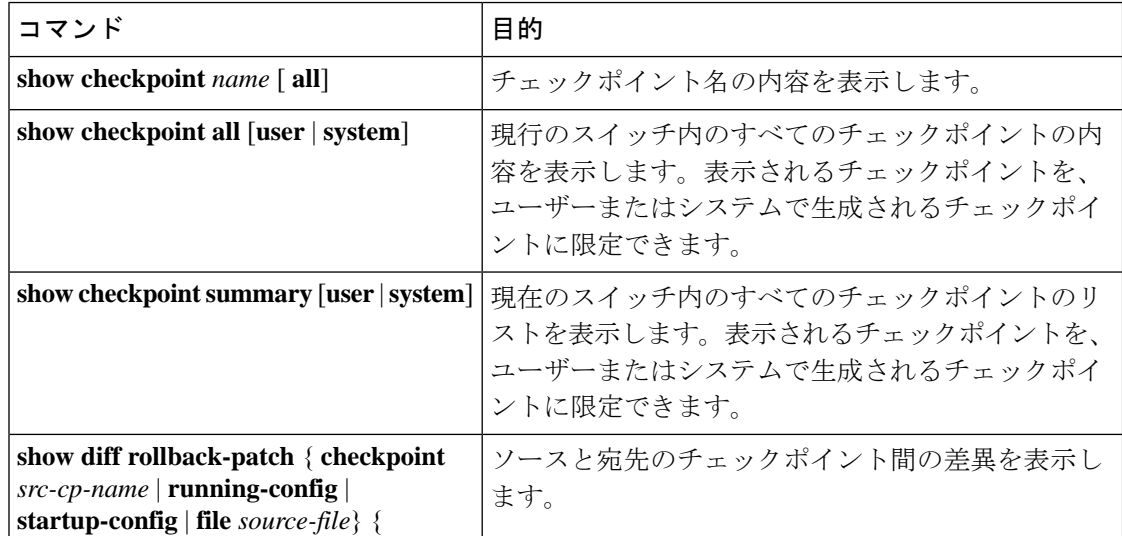

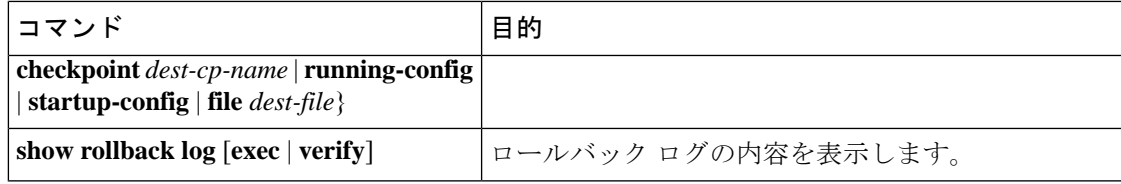

すべてのチェックポイント ファイルを削除するには、**clear checkpoint database** コマンドを使 用します。 (注)

I

翻訳について

このドキュメントは、米国シスコ発行ドキュメントの参考和訳です。リンク情報につきましては 、日本語版掲載時点で、英語版にアップデートがあり、リンク先のページが移動/変更されている 場合がありますことをご了承ください。あくまでも参考和訳となりますので、正式な内容につい ては米国サイトのドキュメントを参照ください。